**МРНТИ 27.21.21 УДК 514.1**

#### **https://doi.org/10.51889/2020-2.1728-7901.14**

*Б.Ж. Майбазарова<sup>1</sup> , Қ.Х. Баетов<sup>2</sup>*

*<sup>1</sup>Абай атындағы Қазақ Ұлттық педагогикалық университеті, Алматы қ., Қазақстан <sup>2</sup>Қазақ Ұлттық қыздар педагогикалық университеті*, *Алматы қ., Қазақстан*

## **GEOGEBRA ПРОГРАММАСЫ КӨМЕГІМЕН КЕҢІСТІКТЕГІ ФИГУРАЛАРДЫҢ ҚИМАСЫН САЛУ ӘДІСТЕМЕСІ**

#### *Аңдатпа*

Бұл мақалада Geogebra программасы арқылы кеңістіктегі фигуралардың (тетраэдр, призма) қимасын геометрия сабағында салып көрсету әдістемесі айтылады. Геометрия сабағында мұғалімдер Geogebra элементтерін қолданып, кеңістіктегі фигуралардың қимасын оңай табуға болатынын көрсетуіне мүмкіндік өте зор. Қағаз бетіне, тақтаға кеңістіктегі фигуралардың қимасын салғанымен білім алушылардың түсінгендері сирек кездеседі. Ал, Geogebra программасының көмегімен сызуға, көзге елестетуге де жеңіл. Әрі Geogebra программасы сабақты қызықты, ұғынықты және жаңашыл ету үшін де қолдануға болады. Сонымен қатар, білім алушылар барлық жұмыстарды болашақта пайдалану үшін электронды форматта сақтай алады.

Сауалнаманың талдауы көрсеткендей, сабақта осы Geogebra программасының элементтерін қолданғаннан кейін студенттер математикалық ұғымдардың геометриялық бейнесін жақсы түсіне бастады. Сондықтан кеңістіктегі фигуралардың қимасын GeoGebra программасын қолдану арқылы сабақты нәтижелі ете алады.

**Түйін сөздер:** геометрия, кеңістіктегі фигуралар, Geogebra, программаны қолдану, тәжірибелік жұмыстар, сабақ өту методологиясы, компьютерлік технология.

#### *Аннотация*

*Б.Ж. Майбазарова<sup>1</sup> , К.Х. Баетов<sup>2</sup> <sup>1</sup>Казахский национальный педагогический университет имени Абая, г.Алматы, Казахстан, <sup>2</sup>Казахский национальный женский педагогический университет, г.Алматы, Казахстан*

### **МЕТОД ПРЕДСТАВЛЕНИЯ СЕЧЕНИЯ ПРОСТРАНСТВЕННЫХ ФИГУР С ИСПОЛЬЗОВАНИЕМ ПРОГРАММЫ GEOGEBRA**

В статье описывается метод представления поперечного сечения пространственных фигур (тетраэдр, призма) в геометрии с использованием программы Geogebra. На уроке геометрии учителя имеют прекрасную возможность использовать элементы Geogebra, чтобы показать, что они могут легко найти поперечное сечение фигур в пространстве. Заметим, что, на бумаге, на доске, сечения фигур в пространстве, ученики редко разбирают. А с помощью Geogebra легко показать и визуализировать. Также программа Geogebra может быть использована, чтобы сделать урок интересным, понятным и инновационным. Кроме того, учащиеся могут сохранить все работы в электронном формате для дальнейшего использования.

Анализ анкет показывает, что после использования элементов этой программы обучающися стали лучше понимать геометрическое представление математических понятий. Поэтому сечение фигур в пространстве можно сделать более эффективным с помощью программы GeoGebra.

**Ключевые слова:** геометрия, пространственные фигуры, Geogebra, применение программы, практикум, методика обучения, компьютерные технологии.

## *Abstract* **A METHOD FOR PRESENTING A SECTION OF SPATIAL FIGURES USING THE GEOGEBRA PROGRAM**

*Maybazarova B.Zh. <sup>1</sup> , Bayetov K.H. <sup>2</sup> <sup>1</sup> <sup>1</sup>Kazakh National Pedagogical University named after Abai, Almaty, Kazakhstan*

*<sup>2</sup>Kazakh National Women's Pedagogical University, Almaty, Kazakhstan*

This article describes a method for representing the cross section of spatial figures (tetrahedron, prism) in geometry using the Geogebra program. In a geometry lesson, teachers have a great opportunity to use Geogebra elements to show that they can easily find the cross section of shapes in space. Note that, on paper, on a blackboard, sections of pieces in space, students rarely make out. And with Geogebra it's easy to show and visualize. Geogebra can also be used to make the lesson interesting, understandable, and innovative. In addition, students can save all work in electronic format for future use. Analysis of the questionnaire shows that after using the elements of this program in the class, students began

to better understand the geometric representation of mathematical concepts. Therefore, the cross-section of figures in space can be made more efficient using the GeoGebra program.

**Keywords:** geometry, spatial figures, Geogebra, application of the program, workshop, teaching methodology, computer technology.

### **1. Кіріспе**

Геометрия пәні үшін ең пайдалы және әмбебап программалардың бірі - бұл Geogebra болып табылады. Geogebraны 2001 жылы Маркус Хоэнвартер ойлап тапқан болатын және бұл тегін программамен www.geogebra.org сайтында қамтамасыз етіледі. Бұл программа 36 тілге аударылған, сондықтан бүкіл әлемнің көптеген қолданушылары ешқандай кедергісіз оны пайдалана алады. Ол интуитивті басқаруға болатын пайдаланушы үшін ыңғайлы бағдарламалық жасақтаманы ұсынады және оны қолдану үшін қосымша дағдыларды қажет етпейді.

Геометрия сабағында Geogebraны қолдануға бір мысал келтірейік. Пифагор теоремасы, барлық оқушыларға жақсы белгілі, тоғызыншы сыныптың оқу бағдарламасының мазмұнында бар. Сондықтан осы теореманы Geogebraны сабақта қолдана отырып, пәнге енгізу және дамыту геометрияға саналы түрде қарауға ықпал етеді деп санайды. Зерттеу сабақта екі тармақта дамыған: біріншіден, сыныпта, екіншіден, компьютерлік зертханада. Зерттеу нәтижесінде оқушылардың жазбаша жазбалары, өтініш жасаған кезде түсірілген фотосуреттердің есептері, зерттеушінің GeoGebra-да салған далалық күнделігі және тиісті хаттамалар жинаудан, зертханадағы білім алушылардың білімі жоғары болғанын көрсеткен [1].

GeoGebra – бұл білім алушылар мен оқытушыларға оқу модульдерін әзірлеу және математикаға елеулі оқыту тәсілдерін ұсынатын геометрияға арналған интерактивті программа. GeoGebra – бұл интерактивті геометриялық жүйе. Нүктелермен, векторлармен, сегменттермен, сызықтармен және қималармен конструкциялар жасай аласыз, сонымен қатар олар кейін динамикалық өзгерген кезде функцияларды жасай аласыз. GeoGebra қолданушы интерфейсі графикалық терезе мен алгебра терезесінен тұрады. GeoGebra-ның екі түрі тән: алгебра терезесіндегі өрнек геометрия терезесіндегі объектіге сәйкес келеді және керісінше. Графикалық терезенің сурет тақтасында геометриялық құрылымдар құру үшін берілген қолмен сіз тінтуірдің көмегімен берілген геометрия құралдарын басқара аласыз. Екінші жағынан, сіз алгебралық енгізуді, командалар мен функцияларды енгізу өрісіне пернетақтаның көмегімен тікелей енгізе аласыз. Барлық объектілердің графикалық бейнесі графикалық терезеде көрсетілген кезде, олардың алгебралық сандық көрінісі алгебра терезесінде көрсетіледі. GeoGebra пайдаланушылық интерфейсі икемді және оқушылардың қажеттіліктеріне бейімделеді. GeoGebra-ны алгебра терезесімен, енгізу өрісімен, координаталық осьтермен тормен және сурет салу үшін дәптермен және көптеген геометриялық құралдармен пайдалануға болады.

Геометрия – көне ғылымдардың бірі. Ғасырлар қойнауынан бізге жеткен дереккөздер адамдардың геометриялық фактілерді біздің эрамызға дейінгі 2000 жылдардың басында қолданғанын көрсетеді. Ежелгі ғылым ретінде геометрия біздің эрамызға дейінгі VII-III ғасырларда ежелгі Грецияда қалыптасты. Геометрияны оқыту проблемалары, геометрияны оқытудың әдіс-тәсілдері Евклид, Архимед және басқалардан бастап әр түрлі елдер мен халықтардың ғалымдары мен оқытушыларының назарында болды. Жалпы ғылымның, әсіресе геометрияның дамуындағы әр жаңа кезең адамзатқа оқыту мен оқытуды жетілдірудің міндеттерін қойды [2].

Бүгінгі күнде геометрияны оқытуды жетілдіру, геометриялық есептер оқушылардың дамуын көздейтін геометрияны оқып үйренудің негізгі құралы болып табылады. Осы бағытта республикамыздың әдіскер ғалымдары А.Е. Әбілқасымова, И.Б. Бекбоев, С. Шәкілікова, М.Е. Есмұқан, С.Т. Сабыров, А.М. Мүбараков, Ә.Қ. Қағазбаева, Д. Рахымбек және т.б. ғалымдар зерттеген.

Геометрияны оқытуда білім алушылардың бойына геометрилық білімді сіңіріп, болашақ математика пәнінің мұғалімдерін даярлау жолында көптеген әдіскер ғалымдар еңбектенді, еңбектенуде. Ал болашақ математика мұғалімдері теориялық білімдерімен қоса, практикалық білімнің де қажет екенін түсінуде.

Болашақ математика мұғалімі бүкіл оқу процесінде оқытуды түсінудің әртүрлі тәсілдерімен байланысты әр түрлі оқыту тәжірибелерін бақылап, бастан өткізеді. Бұл мұғалімдер өздері бақылап отырған нәрсені үйренеді, демек, педагогикалық математика саласынан теориялық деңгейде жасауға болатын ұсыныстарды емес, оқушы ретінде үйренетін жұмыс әдістерін нақтылайды; демек, негізгі және жоғары сыныпта оқыту практикасы болашақ математика мұғалімдері өз сабақтарында теориямен практиканың сәйкес келуін дамытуы керек [3].

Айта кету керек, практикада студент теория мен практика арасындағы ортаны табуды үйренеді. Студенттермен жұмыс жасағанда, қазіргі кездегі жағдайды ескеріп, алдын-ала ойлану керек. Мектеп практикасы барысында геометриялық есептерді шығаруда теориялық білімді меңгеру аса қажет.

Мектеп процесін жеке және ұжымдық зерттеу ретінде процестерді бейнелейтін және бағалайтын кезде білім беру практикасына, алынған нәтижелерге және қатысушылардың оларды түсінуіне баса назар аударылады. Диалог жүргізу арқылы жалпы қарама-қайшылықтар, проблемалық жағдайларды байқауға болады [4].

Геометриялық есептерді шығаруда программаны қолданудың мүмкіншілігі зор. Білім алушылар программаны қолдана отырып, геометриялық есептерді жылдам шешуіне көмектеседі. Геометриялық есептерді шығаруда көз алдына елестетіп, сызбасын салуды қажет етеді. Планиметрияға қарағанда стреометриялық есептерді шығару күрделі екенін білеміз. Стреометрияны игеру кезінде кеңістіктік фигураларды жазықтыққа кескіндеуде біршама қиындықтар туады. Оқушыларда кеңістіктік елестету жақсы дамымаған, материалды меңгеруі жаттап алудан құрылған, сондықтан бұл оқушылардың біліміндегі формализмге, пәнге деген қызығушылығының және геометриялық құзыреттілігі деңгейінің төмендеуіне әкеледі [5].

Егер теориялық материалды практика жүзінде натурал және бейнелеу тәрізді көрнекілікті қолданумен және кеңістіктік фигураларды программаның көмегімен алғышарттарын орындау арқылы аталған қиындықтар біршама азаяр еді.

Сондықтан стреометрияны игеру кезінде сызбаның сапасына, көрнекілігіне қойылатын талапта жоғары. Кеңістіктегі фигуралардың сызбасын салу принципін, салу жолын меңгермей, күрделі стреометриялық есептерді шешуді үйрену мүмкін емес. Осы есептер негізінде көпжақтың жазықтықпен қимасын салу және ол қиманың түрін анықтау біліктігі жатады.

# **2. Әдістеме**

Мектеп курсындағы стреометрияда қима жазықтығы үш нүктемен немесе нүкте және түзумен, екі қиылысатын немесе параллель түзумен немесе бір нүкте және қима жазықтығына параллель түзумен беріледі. Көпжақтың жазықтықпен қимасын берудің басқа да тәсілдері болуы мүмкін. [5]*:*

*Мысалы: ABCA*1*B*1*C*<sup>1</sup> призманың қырларында жатқан *E*, *F*, *G* нүктелері арқылы өтетін жазықтықпен қимасын салыңдар (1-сурет) [6].

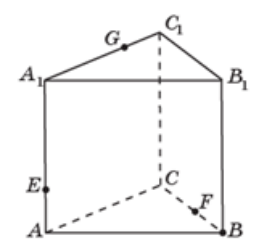

*Сурет 1. ABCA1B1C<sup>1</sup> призма*

**Салу.** *EG* түзуін жүргізіп, оның *CC*1 және *AC* түзулерімен қиылысу нүктелерін сәйкесінше *H* және *I* деп белгілейік. *IF* түзуін жүргіземіз және оның *АВ* қырымен қиылысу нүктесін *K* деп белгілейміз. *FH* түзуін жүргіземіз және оның *B*1*C*1 қырымен қиылысу нүктесін *L* деп белгілейміз. *E* және *K*, *G*  және *L* нүктелерін қосамыз. Пайда болған *EKFLG* бесбұрышы ізделінді қима болады (2-сурет).

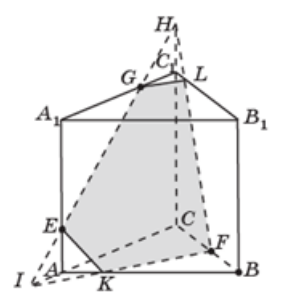

*Сурет 2. EKFLG нүктелері арқылы өтетін қима*

Бұдан күрделірек қималарды салу үшін түзудің бойында жатқан екі нүкте мен олардың жазықтықтағы ортогональ проекциялары арқылы түзу мен жазықтықтың қиылысу нүктесін салуға мүмкіндік беретін *іздер әдісін* қолданатын боламыз.

*c* түзуі *А*, *В* нүктелері арқылы өтсін және осы нүктелердің жазықтығындағы *А*′, *В*′ ортогональ проекциялары белгілі болсын. Сонда *c* түзуі мен *А*′, *В*′ нүктелері арқылы өтетін *c*′ түзуінің *С* қиылысу нүктесі *c* түзуі мен p жазықтығының ізделінді қиылысу нүктесі болады (3-сурет).

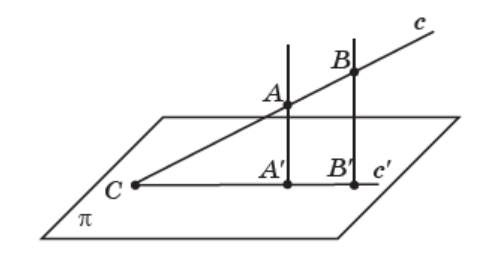

*Сурет 3. жазықтығындағы ортогональ проекциялары* 

### **3. Тәжірибелік қолдану**

Geogebra программасы математикалық білімнің танымдық көкжиегін едәуір кеңейтеді және білім алушылардың математикалық зерттеулерге деген қызығушылықтарын дамытуға айтарлықтай ықпал етеді. Бұл тақырыпты оқып-үйрену кезінде кеңістіктегі фигуралардың суреттерін салуға және осы суреттерді есептерді шығаруда қолдануға, сонымен қатар: білім алушылардың негізгі геометриялық денелерді, олардың элементтері мен бөлімдерін бейнелеу қабілетін қалыптастыру; қарапайым геометриялық денелердің негізгі элементтерін есептеу, геометриялық фигуралардың қасиеттерін анықтау, геометриялық денелерді модельдеуге қолдана білу дағдыларын қалыптастыру. Алынған сызбалардың көрнекілігі, эстетикасы, мүмкіншіліктерін қолдана отырып жүзеге асырылатын осы бағдарламаны басқарудың қол жетімділігі жоғары мектеп оқушыларының көпшілігіне оның құралдарын игеруге мүмкіндік береді [7].

Сонымен, бұл зерттеу танымдық іс-әрекеттің өзін-өзі ұйымдастыруға негізделген қосымша өнімдердің жаңа зерттеулерін көрсетумен және анықтаумен «проблемалық облыстарда» математикалық білім берудегі кешенді білімді компьютерлік модельдеу және жобалау, визуалды және математикалық модельдеу негізінде математиканы оқытуға қазіргі заманғы ғылыми жетістіктерді бейімдеу технологиясын жасау әрекеті болып табылады. Технологияны енгізу бай ақпараттық-білім беру ортасында математикалық және компьютерлік модельдеу арқылы білім алушылардың жан-жақты білімін жетілдірумен байланысты [8-11]*.*

# 4. **Қолдану**

**Мысал 1.** ABCDEFGH дұрыс призма берілген. I, J, K нүктелері дұрыс призманың қимасын жүргізу керек (4-сурет).

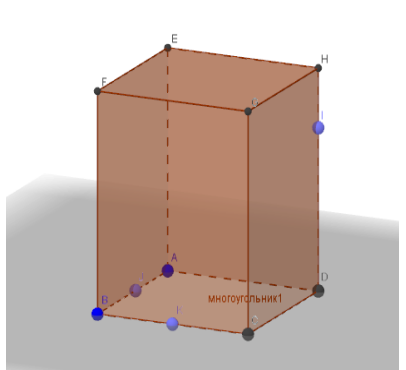

*Сурет 4. ABCDEFGH дұрыс призма* 

**Салу.** Geogebra 5.0 программаны ашамыз. «Вид» батырмасын басып «Полотно 3D» таңдаймыз. Үш өлшемді кеңістік пайда болады. Енді сызба дұрыс шығу үшін тышқанның оң жақ батырмасын басып, «сетканы» таңдаймыз. «Правильный многоугольник» таңдаған соң, «Выдавить призму или цилиндр» батырмасын шертіп, биіктігін тандап, дұрыс призманы сызып аламыз. Призманы салып

болған соң, «Полотно 2D» дан шығамыз. Енді призманың бойынан I,J,K нүктелерін саламыз. Тышқанның сол жақ батырмасын басып, нүктелер жақсы көріну үшін «Оси» батырмасын шертсек, ось алынып тасталынады. Енді бір жазықтықта жатқан JK нүктелерді «Прямая» батырмасын шертіп қосамыз. JK және CD түзулерінің қиылысын L нүктесі етіп белгілейміз. IL нүктелері бір жазықтықта жатқандықтан оларды «Прямая» батырмасы көмегімен оларды қосамыз. IL түзу CG қырын М нүктесі арқылы басып өтеді. AD қырын созу арқылы JK түзумен N нүктеде қиылысатын көреміз. IN нүктелерін қосқанда AE қырының бойынан О нүктесі пайда болады. Енді бір жазықтықта жатқан OJ, KM нүктелерін «Прямая» батырмасын шертіп, «Отрезок» батырмасын таңдап қосамыз. Бұдан призманың IJK нүктелері арқылы жүргізілген қима бесбұрыш екені шығады. Қиманың дұрыс шыққандығын «Плоскость через три точки» батырмасын басып, тексеруге болады (5-сурет).

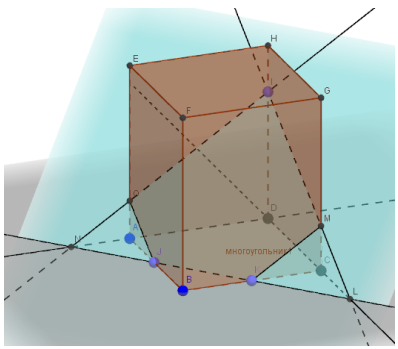

*Сурет 5. JKMIO ізделінді қима*

**Мысал 2.** ABCDILJK шаршы берілген. АВ, КС, IL кесінділерінің орталары E, F, G арқылы өтетін шаршының қимасын салу керек (6-сурет).

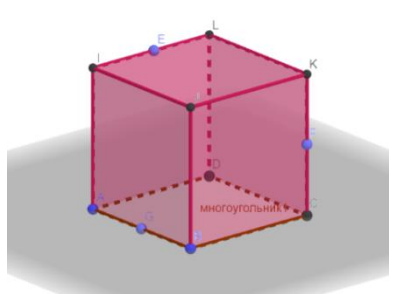

*Сурет 6. ABCDILJK шаршы* 

**Салу**. Мұнда бір жазықтықта жататын нүктелер жоқ. Олай болса, E, F нүктесін қосып, ізделінді қиманың ізін көреміз. E және F нүктелерінен табан жазықтығына перпендикуляр жүргіземіз. Сонда H, C нүктелері пайда болады. Егер H және C нүктесін қоссақ, EF және HC түзулері M нүктесінде қиылысады. G мен M нүктесі табан жазықтығында жатқандықтан оларды қосамыз. Сонда BC түзуінің бойынан N нүктесі табылады. Егер AD түзуін созсақ, ол GM нүктесімен O нүктесінде қиылысады. OE нүктелерін қосқанда AI кесіндісінің бойынан P нүктесі табылады. DL түзуін созу арқылы OE мен Q нүктесінде қиылысқанын көреміз. Q мен F нүктесі бір жазықтықта жатқандықтан, оларды қосқанда LK кесіндісінің бойынан R нүктесі табылады. Сонымен ABCDILJK шаршының қимасы FNGPER алтыбұрыш екені шығады (7-сурет).

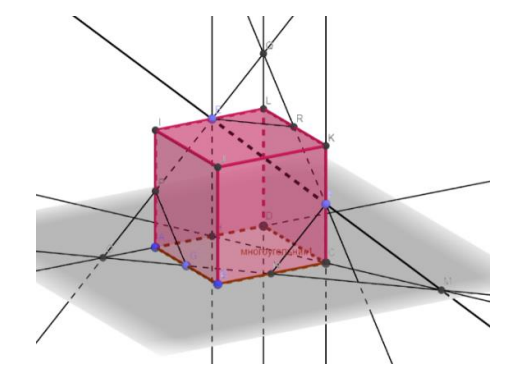

*Сурет 7. ABCDILJK шаршының қимасы FNGPER алтыбұрышы*

### **5. Тәжірибе**

6В01501-Математика мамандығының 1 курс (МОК 191 – 23 студент, МОК 192 – 25 студент) студенттеріне «Элементар математика (геометрия)» пәнінен «Призмалар мен пирамидалардың жазықтықпен қималарын салу» тақырыбы бойынша тәжірибе жүргізілді. Алдымен жалпы екі топқа тақырып бойынша дәптерге тетраэдр және кубтың берілген үш нүкте бойынша қимасын салуға, бірнеше есептер беріліп, сосын Geogebra-да сызу жолы көрсетілді. Сондағы нәтижені төмендегідей кестемен көрсетеміз (8-сурет).

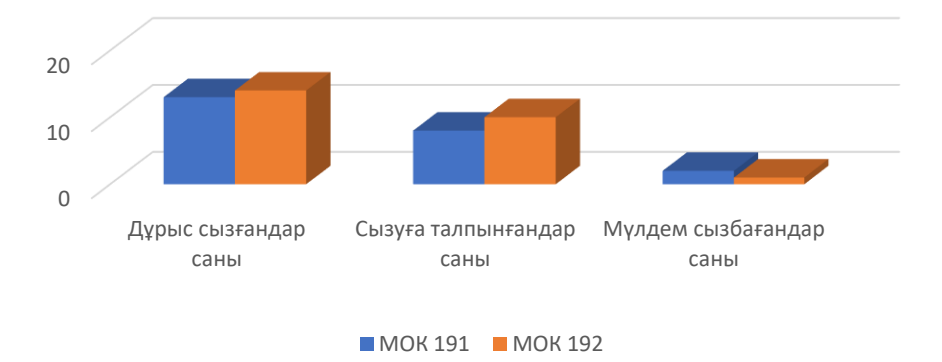

*Сурет 8. МОК 191, МОК 192 топтарының фигура қимасын салу нәтижелері* 

#### **6. Қорытынды**

Көпбұрыштың қимасын салу геометрия саласының қиын тақырыптарының бірі. Кеңістіктегі фигуралардың (тетраэдр, призма) қимасын берілген үш нүкте арқылы салу көптеген білім алушыларға қиындық туғызады. Жалпы дәптерге, тақтаға кеңістіктегі фигураларды да, олардың қимасын да салу оңай болмағандығын эксперимент жүргізуден байқаймыз. Geogebra программасы көмегімен кеңістіктегі фигураларды да олардың қимасын да елестету арқылы жеңіл сызуға болады.

#### *Пайдаланған әдебиеттер тізімі:*

1 *José Carlos Pinto Leivas, Anne Desconsi Hasselmann Bettin, Teorema de pitagoras e o fractal arvore pitagorica: Um experiment no Ensino fundamental. Brazilian Journal of Education, Technology and Society (BRAJETS). Br. J. Ed., Tech. Soc., v.11, n.3, Jul.-Sep., p.444-457, 2018* 

*2 Дубинина В.А. Задачи на построение сечений многогранников: теория и электронные технологии. // URL: www.prodlenka.org/metodicheskie-razrabotki. 01.05.2015*

*3 Mesa V. Molfino V. Ochoviet C.. Una intervencion en matematica educative con foco en las practicas de los formadores a partir de tareas de generalizer y particularizar. Revista Práxis Educacional, Vitória da Conquista – Bahia – Brasil, v. 16, n. 39, p. 281-297, abr./jun. 2020.*

*4 João Alberto da Silva. Karin Ritter Jelinek. Vinicius Carvalho Beck. Estrategias e procedimentos de criancas do ciclo de alfabetizacao frente a cituacoes-problemas que envolvem geometria. ETD – Educ. Temat. Digit. Campinas, SP. v.18. .313-331. br./jun.2016*

*5 Әбілқасымова А.Е., Бекбоев И.Б., Хохлова Л.С., Жұмағұлова З.Ә. Көпжақтардың қималарын салу. – Алматы: Атамұра, 2009. – 3-4 б.*

*6 Смирнов В.А., Туяков Е.А. Жалпы білім беретін мектептің жаратылыстану-математика бағытындағы 11-сыныбына арналған оқулық. -Алматы: Мектеп, 2020. 40-41 б.* 

#### *Абай атындағы ҚазҰПУ-нің ХАБАРШЫСЫ, «Физика-математика ғылымдары» сериясы, №2(70), 2020*

*7 Вагина Н.С., Использование пакета динамической геометрии DG для построения сечений многогранников. // Вестник Таганрогского института им. А.П. Чехова. «Науки об образовании, Языкознание и литературоведение, Математика, Философия, этика, религиоведение, Психологические науки». 2009*

*8 Abaturova V.S., Smirnov E.I., Yunusovа A.A., Zhokhov A.L., Yunusov A.A., Zhumadullayev D.K. The technological constructs of mathematical training founding in higher education. News of the National Academy of sciences of the Republic of Kazakhstan. Volume 1, Number 329 (2020), 14 – 22 p.*

*9 Gibel, P. & Blanquart-Henry, S. (2017). Favoriser l'appropriation des proprietes geometriques des quadrilateres а l'ecole primaire: etude d'une situation d'apprentissage dans le meso-espace. Revue des sciences de l'education, 43 (1), 37–84 p.* 

*10 Далингер В.А., Методика обучения учащихся построению пространственных тел и их сечений на плоскостном чертеже. Международный журнал экспериментального образования. – 2016. – № 12-1. – С. 26-27 с;*

*11 [Arzarello, Ferdinando;](https://apps.webofknowledge.com/OutboundService.do?SID=D6Ds3e9XTA1lilOOSIa&mode=rrcAuthorRecordService&action=go&product=WOS&lang=ru_RU&daisIds=1265039) Soldano, Carlotta. Approaching Proof in the Classroom Through the Logic of Inquiry. 13th International Congress on Mathematical Education (ICME) / Early Caree. 221-243. 2019*

#### *References:*

*1 José Carlos Pinto Leivas, Anne Desconsi Hasselmann Bettin ( 2018) Teorema de pitagoras e o fractal arvore pitagorica: Um experiment no Ensino fundamental. Brazilian Journal of Education, Technology and Society (BRAJETS). Br. J. Ed., Tech. Soc., v.11, n.3, Jul.-Sep., p.444-457* 

*2 Dubinina V.A.(01.05.2015) Zadachi na postroenie sechenij mnogogrannikov: teorija i jelektronnye tehnologii [Problems for constructing sections of polyhedra: theory and electronic technologies]. URL: www.prodlenka.org/metodicheskie-razrabotki. (In Russian)*

*3 Mesa V. Molfino V. Ochoviet C. (2020) Una intervencion en matematica educative con foco en las practicas de los formadores a partir de tareas de generalizer y particularizar. Revista Práxis Educacional, Vitória da Conquista – Bahia – Brasil, v. 16, n. 39, 281-297, abr./jun.* 

*4 João Alberto da Silva. Karin Ritter Jelinek. Vinicius Carvalho Beck.( jun.2016) Estrategias e procedimentos de criancas do ciclo de alfabetizacao frente a cituacoes-problemas que envolvem geometria. ETD – Educ. Temat. Digit. Campinas, SP. v.18. .313-331.*

*5 Abіlkasymova A.E., Bekboev I.B., Hohlova L.S., Zhumagulova Z.A. (2009) Kopzhaktardyn kimalaryn salu [Construction of polygonal sections]. Almaty: Atamura. 3-4. (In Kazakh)*

*6 Smirnov V.A., Tujakov E.A. (2020) Zhalpy bіlіm beretіn mekteptіn zharatylystanu-matematika bagytyndagy 11 synybyna arnalgan okulyk [Textbook for 11th grade of secondary school in the field of science and mathematics]. Almaty: Mektep,. 40-41. (In Kazakh)*

*7 Vagina N.S. (2009) Ispol'zovanie paketa dinamicheskoj geometrii DG dlja postroenija sechenij mnogogrannikov [Using the DG Dynamic Geometry Package to Construct Polyhedron Sections]. Vestnik Taganrogskogo instituta im. A.P. Chehova. «Nauki ob obrazovanii, Jazykoznanie i literaturovedenie, Matematika, Filosofija, jetika, religiovedenie, Psihologicheskie nauki». (In Russian)*

*8 Abaturova V.S., Smirnov E.I., Yunusovа A.A., Zhokhov A.L., Yunusov A.A., Zhumadullayev D.K. (2020) The technological constructs of mathematical training founding in higher education. News of the National Academy of sciences of the Republic of Kazakhstan. Volume 1, Number 329, 14 – 22.*

*9 Gibel, P. & Blanquart-Henry, S. (2017). Favoriser l'appropriation des proprietes geometriques des quadrilateres а l'ecole primaire: etude d'une situation d'apprentissage dans le meso-espace. Revue des sciences de l'education, 43 (1), 37–84.* 

*10 Dalinger V.A. (2016) Metodika obuchenija uchashhihsja postroeniju prostranstvennyh tel i ih sechenij na ploskostnom chertezhe [Methodology for teaching students to construct spatial bodies and their sections on a plane drawing]. Mezhdunarodnyj zhurnal jeksperimental'nogo obrazovanija.. № 12-1. 26-27. (In Russian)*

*11 [Arzarello, Ferdinando;](https://apps.webofknowledge.com/OutboundService.do?SID=D6Ds3e9XTA1lilOOSIa&mode=rrcAuthorRecordService&action=go&product=WOS&lang=ru_RU&daisIds=1265039) Soldano, Carlotta. ( 2019) Approaching Proof in the Classroom Through the Logic of Inquiry. 13th International Congress on Mathematical Education (ICME). Early Caree. 221-243.*